# Managed Carbon Black Response Cloud Setup and Operations Guide

Last Updated: January / 2018

Document Version: 1.1

### **Copyright**

Copyright 2007-2017. Secureworks®, Inc. All Rights Reserved.

This publication contains information that is confidential and proprietary to Secureworks and is subject to your confidentiality obligations set forth in your contract with Secureworks or affiliates thereof. This publication and related hardware and software are provided under a license agreement containing restrictions on use and disclosure and are also protected by copyright law. Copying and/or reverse engineering of any Secureworks hardware, software, documentation, or training materials is strictly prohibited.

This publication and related Secureworks software remain the exclusive property of Secureworks. No part of this publication or related software may be reproduced, stored in a retrieval system, or transmitted in any form or any means, electronic or mechanical, photocopying, recording, or otherwise without the prior written permission from Secureworks.

Due to continued service development, the information in this publication and related software may change without notice. Please report any errors to Secureworks in writing. Secureworks does not warrant that this publication or related hardware or software is error-free. Please refer to your contract with Secureworks for any provided warranty information.

Secureworks and iSensor are registered trademarks of Secureworks. All other trademarks are the property of the respective owners.

## <span id="page-2-0"></span>**Table of Contents**

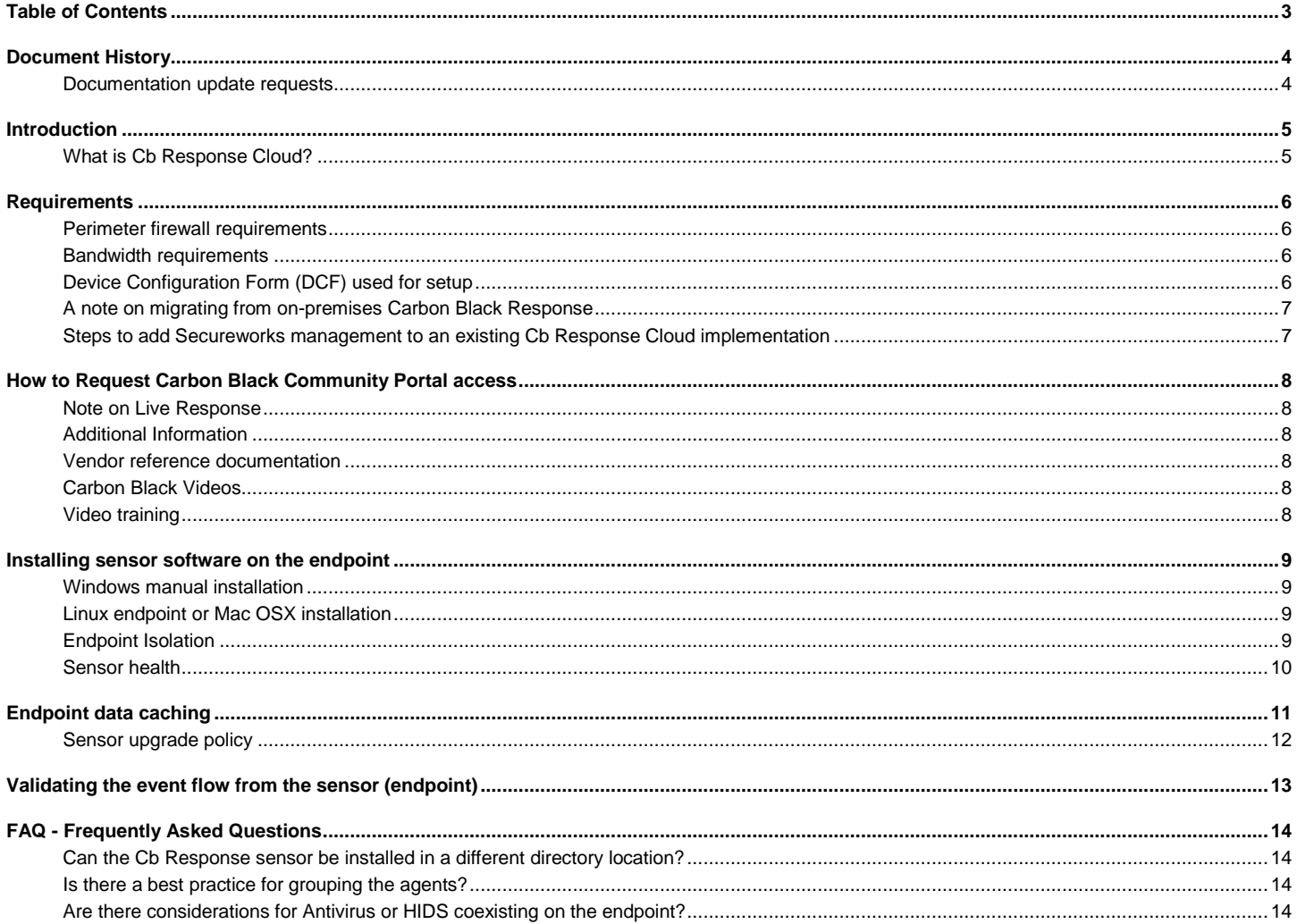

### <span id="page-3-0"></span>**Document History**

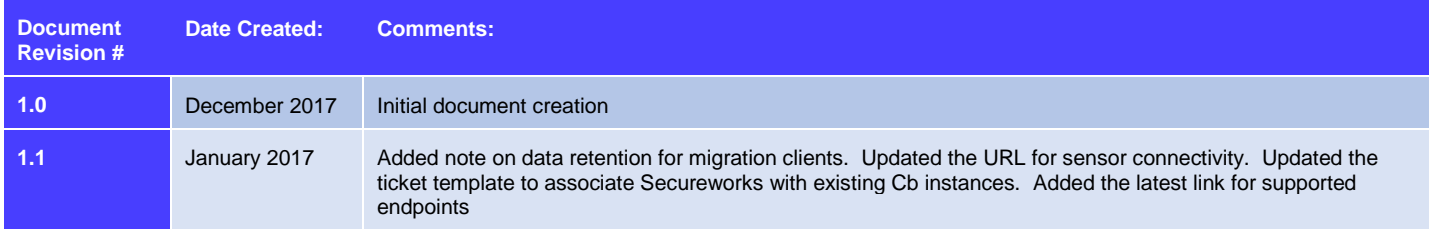

### <span id="page-3-1"></span>Documentation update requests

To request modifications or notify the author of errors in this document, please notify your Secureworks representative. During initial implementation, notify your Provisioning Engineer. After initial implementation, please notify the Secureworks CTOC through a portal ticket.

## <span id="page-4-0"></span>**Introduction**

This document provides information on the Cb Response Cloud offering.

## <span id="page-4-1"></span>What is Cb Response Cloud?

Cb Response sensor software, installed on endpoints, collects data about all executed processes in a central repository. The sensor also stores copies of unknown binaries. Cb Response Cloud indexes this data to make it searchable, and it checks all new data against Threat Indicator feeds.

The Cb Response Cloud management console is hosted in the cloud so there is no need for on-premises hardware.

Secureworks receives a feed of all data sent to the Cb Response Cloud environment prior to processing, and sends this data through Secureworks Advanced Analytics.

## <span id="page-5-0"></span>**Requirements**

### <span id="page-5-1"></span>Perimeter firewall requirements

The vendor recommends allowing endpoints to connect to any HTTPS destination in order to avoid blocking communication. If access needs to be restricted, then allow access to the URLs below. The **clientInstance** will be assigned by Carbon Black.

The best option is to allow access to all of **\*.my.carbonblack.io** and **\*.carbonblack.io** allowing access to all of the possible client Carbon Black hosts. If this is not possible, then allow access to all of the following:

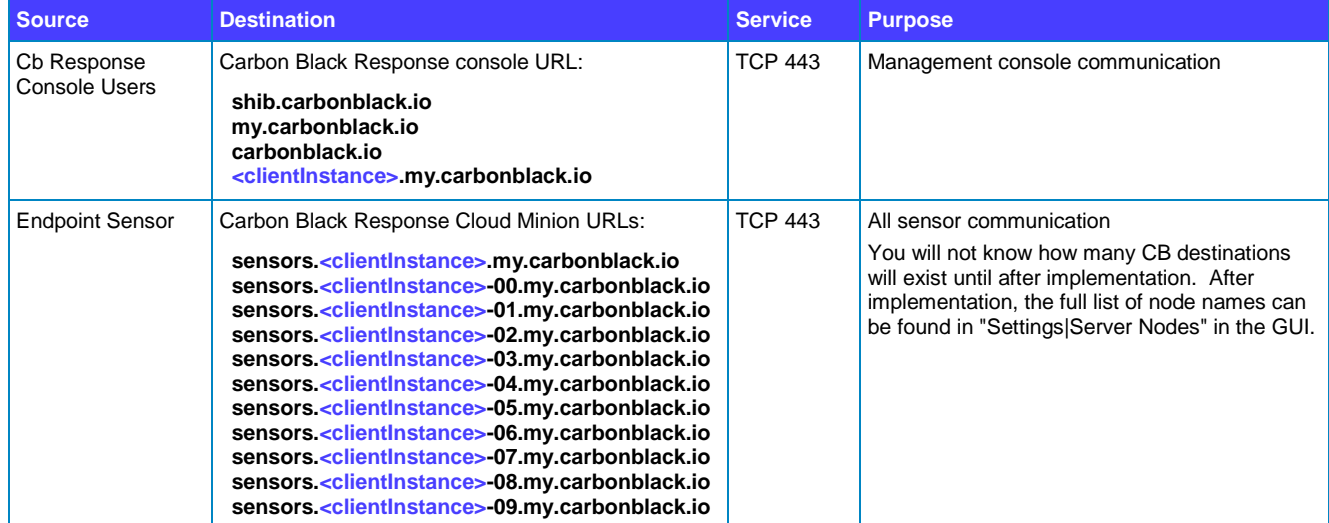

Below is the access required in order to access the Cb Response Cloud console. Access is limited based on source IP, make sure to list any public IPs that require access to the management console via the DCF.

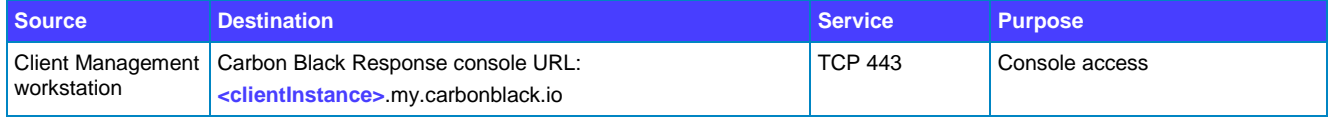

#### <span id="page-5-2"></span>Bandwidth requirements

According the Carbon Black's sizing guide, an average endpoint should send about 32MB of data to the Carbon Black Response Cloud per day. Caching is used on the endpoint to limit the impact of network congestion or lack of connectivity

### <span id="page-5-3"></span>Device Configuration Form (DCF) used for setup

Secureworks has provided you with a Device Configuration Form to aid the installation of the Carbon Black Response service. Fill out this form and return it to your assigned engineer.

All information in the DCF is required to proceed with installation. Providing this data in advance greatly speeds the deployment of the service.

#### Table 1 - User accounts

You will need at least one user account in order to access the Cb Response Cloud interface. There are two possible roles: Administrator or User.

#### Table 2 - Instance details

#### **Management source IPs**

Access to the cloud management interface is limited to pre-defined IPs. Please specify the IPs you wish to allow access to your cloud management interface. Add as many IPs and subnet ranges as necessary.

This is your public internet IPs, not your internal IPs.

This does not affect sensors, only the management interface.

#### **Purge inactive endpoints**

Inactive endpoints will be removed from your instance after the number of days defined. Purging of non-active endpoints is commonly done after 60 days. This only prunes endpoints that have not checked in to the cloud service, and does not affect endpoints that have connected even once within the defined period.

#### Table 3 - Sensor groups

The service already has a single sensor group named "Default Policy". You do not need additional sensor groups but you can request some additional groups at the time of implementation. The form asks for details of the most common configuration items, but there are many more possible configuration items in the GUI.

#### **Group name**

The name should reflect the functional purpose of this group. Multiple sensor groups are not a requirement

#### **Data suppression level**

Default is medium. For noisy endpoints, you can create a sensor group with high suppression.

#### **Process banning**

This allows you to ban known bad binaries from executing on endpoints, and allows disruption of running processes added to the ban list.

#### **Collect binaries**

The default is to enable binary uploads. This is required if you integrate with Lastline.

#### **VDI**

Choose "Yes" if the sensor group will support VDI endpoints

#### **Automatic sensor upgrades**

The default configuration is "No Automatic Updates".

Choose yes to upgrade sensors as soon as a new version is available. Alternatively, upgrade manually.

#### <span id="page-6-0"></span>A note on migrating from on-premises Carbon Black Response

It is possible to migrate endpoints from an existing on-premises installation to a Cb Response Cloud instance. The data and configuration cannot be migrated, but the sensors can be migrated without the need to reinstall the endpoints.

- If Secureworks already manages your Carbon Black installation, then Secureworks can perform the migration for you.
- If Secureworks does not manage your on-premises console, then you will need to follow the instructions found in this vendor document: <https://community.carbonblack.com/docs/DOC-3179>
- > Data retention in the Cb Response Cloud is limited to 30 days. It is reasonable to keep your current on-premises Carbon Black installation available during the first 30 days so you do not have a gap in your historic logs.

### <span id="page-6-1"></span>Steps to add Secureworks management to an existing Cb Response Cloud implementation

Add Secureworks as a contact allowed to open tickets with Carbon Black on your behalf, and create a new user account for Secureworks in your cloud instance.

Create a support case to Cb and state:

"We have purchased the Secureworks AETD service for our Cb Response Cloud instance. Our instance name is <\*>.my.carbonblack.io. Please associate our account with Secureworks so they can submit and work cases on our behalf. Also configure the Cb Event Forwarder to forward all data to the Secureworks S3 bucket. Carbon Black already has all details available in order to configure the Event Forwarder with Secureworks."

- Add a new user account within Cb Response Cloud with an access level of "Administrator" using email address [3rdpartyvendoraccounts@secureworks.com](mailto:3rdpartyvendoraccounts@secureworks.com)
- Beware that access to the management interface of the cloud instance will be limited to the IPs you define in the DCF. This access limitation is a requirement for the management of this service.
- > Notify Secureworks when the steps above have been complete

## <span id="page-7-0"></span>**How to Request Carbon Black Community Portal access**

#### **After your access to the Carbon Black Cloud is implemented, you can request access to the Carbon Black community.**

Carbon Black directly supports the sensor software. Their community portal provides many self-help tools and documentation.

The Carbon Black Support Portal hosts all of the product documentation for the Carbon Black Security Platforms. If not clearly stated as Cb Response, then information may actually refer to the Cb Protection Platform.

You can request access by doing the following:

- 1. Emai[l support@carbonblack.com](mailto:support@carbonblack.com) and request that an account needs to be set up. Alternately, open an account at the Carbon Black community sit[e https://community.carbonblack.com](https://community.carbonblack.com/)
- 2. Once you receive a username and password go to the following link and log in [https://community.carbonblack.com](https://community.carbonblack.com/)
- 3. If you have additional questions, please contact support@carbonblack.com or 877-248-9098
- 4. To access training please click on the training tab at the home screen and emai[l training@carbonblack.com](mailto:training@carbonblack.com) to create a separate account

#### <span id="page-7-1"></span>Note on Live Response

The Live Response feature is disabled before the instance is implemented as a security mechanism. If you need this feature enabled, then open a ticket in the portal and Secureworks will have the feature enabled. Be aware that this feature provides significant access to the endpoints so this is not enabled unless requested.

#### <span id="page-7-2"></span>Additional Information

If you need direct endpoint support, you can contact Carbon Black, Inc. via email at [cb-services@CarbonBlack.com](mailto:cb-services@CarbonBlack.com) or by calling their 24x7 hotline at +1 617.393.7400.

Advanced Endpoint Threat Detection Videos

http://www.secureworks.com/it\_security\_services/advanced-endpoint-threatdetection/?=hp\_us

<http://go.secureworks.com/advancedthreats>

<https://www.brighttalk.com/webcast/11141/108207>

#### <span id="page-7-3"></span>Vendor reference documentation

[https://community.carbonblack.com/community/resources/product-docs-downloads/content?filterID=contentstatus%5Bpublished%5D~category%5Bcb](https://community.carbonblack.com/community/resources/product-docs-downloads/content?filterID=contentstatus%5Bpublished%5D~category%5Bcb-response%5D)[response%5D](https://community.carbonblack.com/community/resources/product-docs-downloads/content?filterID=contentstatus%5Bpublished%5D~category%5Bcb-response%5D)

The vendor also tracks the supported OS list in the following article:<https://community.carbonblack.com/docs/DOC-7991>

### <span id="page-7-4"></span>Carbon Black Videos

<https://www.carbonblack.com/resources/videos/> <https://www.carbonblack.com/resources/webinars/> <https://youtu.be/JkB5PSr0csQ>

### <span id="page-7-5"></span>Video training

Cb Response 101 Video #1 - [Overview of Capabilities / Key Concepts / Terminology](https://youtu.be/NSPLDX9WXjA)

[Cb Response 101 Video #2 -](https://youtu.be/EyyT7JAUb4g) Architecture / Data Flows

Cb Response 101 Video #3 - [Threat Intelligence / Alliance Feeds](https://youtu.be/xvqBOIfuxls)

[Cb Response 101 Video #4 -](https://youtu.be/0XyypY5b010) Process Search / Binary Search

[Cb Response 101 Video #5 -](https://youtu.be/MvWAu1K8Khc) Process Analysis

[Cb Response 101 Video #6 -](https://youtu.be/jnMBeVUUGGc) Watchlists

[Cb Response 101](https://youtu.be/KmrTt0o4-fI) Video #7 - Investigations

### <span id="page-8-0"></span>**Installing sensor software on the endpoint**

Secureworks does not support endpoint installation or management. There are many tools available, and support for endpoint deployment is beyond the scope of our services. The information provided is purely to help clients get started.

Access the sensor software from the GUI via the **Sensors** section of the navigation bar.

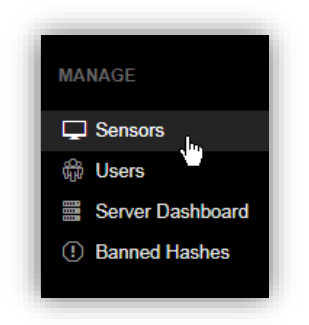

If you have more than one sensor group, select the sensor-group before downloading. The sensor software package is tied to that sensor-group:

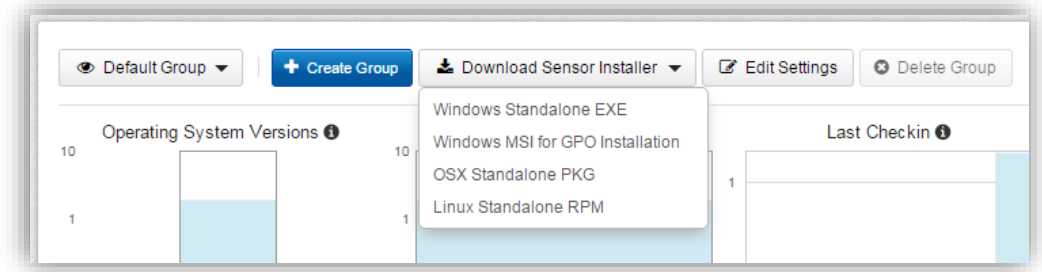

#### <span id="page-8-1"></span>Windows manual installation

Make sure to extract *all* files from the package to a directory, and then run **CarbonBlackClientSetup** to install the endpoint software. See the readme.txt file for additional command line options.

At the time of this writing, silent installs are documented in the Readme file that is included with the "Windows MSI for GPO installation" package available in the Carbon Black Response GUI.

### <span id="page-8-2"></span>Linux endpoint or Mac OSX installation

Installations instructions for Linux and Mac OSX can be found in the Cb Response User Guide.

### <span id="page-8-3"></span>Endpoint Isolation

Carbon Black offers the ability to "Isolate" an endpoint through the Carbon Black Response GUI. This feature renders the endpoint operating system unable to communicate with anything on the network except the Carbon Black Response console.

**To isolate a host in the GUI when examining a specific event:**

On the top of the event window, select the endpoint

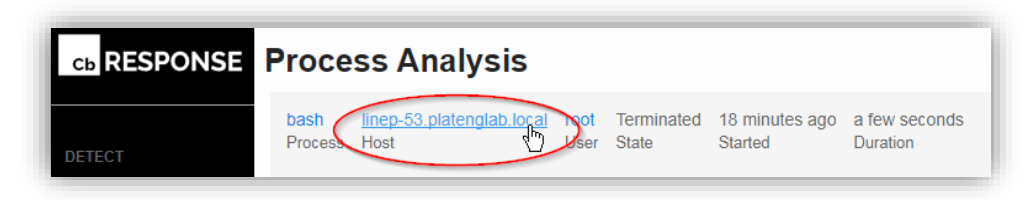

In the endpoint window, select **Actions | Isolate**

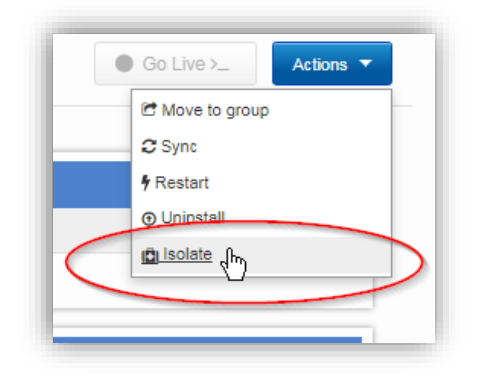

You can also isolate one or more endpoint from within a sensor group. To do so, open the sensor group, select the endpoints you want to isolate, then select **Actions | Isolate** A warning message will appear, and you will need to approve the isolation before it takes effect.

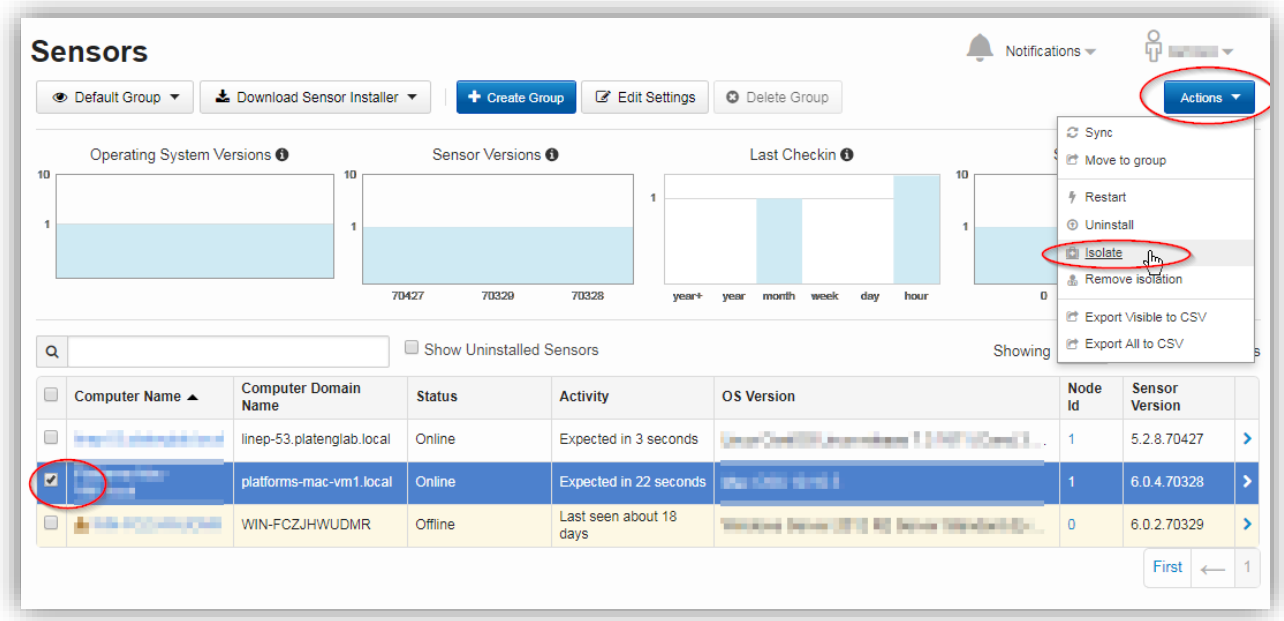

### <span id="page-9-0"></span>Sensor health

Below are a list of items to check in order to validate the health of your Sensors.

#### Sensor end-to-end validation

See the section "Validating the event flow from the sensor" for instructions to trigger an event on a sensor. This validates the entire chain of systems.

#### Sensor details in the GUI

You can view the sensors that are online or offline in the GUI. Open the "Sensors" menu. An easy way to see all endpoints is in a single pane is to Export All to CSV. If you prefer the GUI, then each "Sensor Group" will need to be selected independently. This only indicates if a sensor can connect to a standalone or cluster Headend. In a cluster, a device will show online even if connectivity to a Minion is blocked.

#### Viewing the Sensor Queues

The Aggregate Sensor Queue in the GUI can indicate that many sensors cannot connect to a cluster minion. According to Carbon Black there is no good or bad metric, but a queue that is only increasing could point to something such as a network connectivity issue from the sensor to minions in a cluster. There are two metrics:

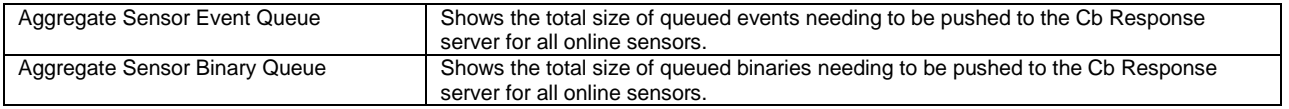

Classification: //SecureWorks/Confidential - Limited External Distribution:

## <span id="page-10-0"></span>**Endpoint data caching**

Data will be cached by the Sensor software between scheduled check-ins, when the Carbon Black Response Server is not reachable, and when the server throttles communication during periods of high load. By default, 2% of the client hard disk is used for cache, with a max cache of 2GB. This is configurable in the GUI on a per-sensor group basis

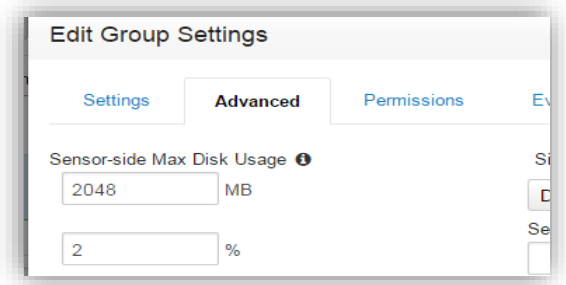

#### Cache storage examples

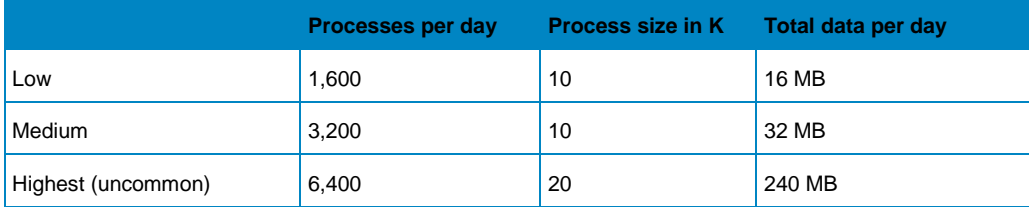

### <span id="page-11-0"></span>Sensor upgrade policy

You are responsible for updating sensors in your environment. You can manage sensor software on a per-sensor-group basis. You can set this to any of the following:

- Always latest This will automatically update your endpoints whenever the server is updated
- > No automatic updates Use this when installing the sensor through an external software management solution
- A specific version Use this if a specific version is needed

To change this setting, log into the GUI, select **Sensors** from the right-hand navigation bar, then select the affected group and edit the settings. See the screenshot below: Once in the settings page, click **Advanced**, and change the **Sensor Upgrade Policy.** Also, please be sure to enable **Tamper Detection**.

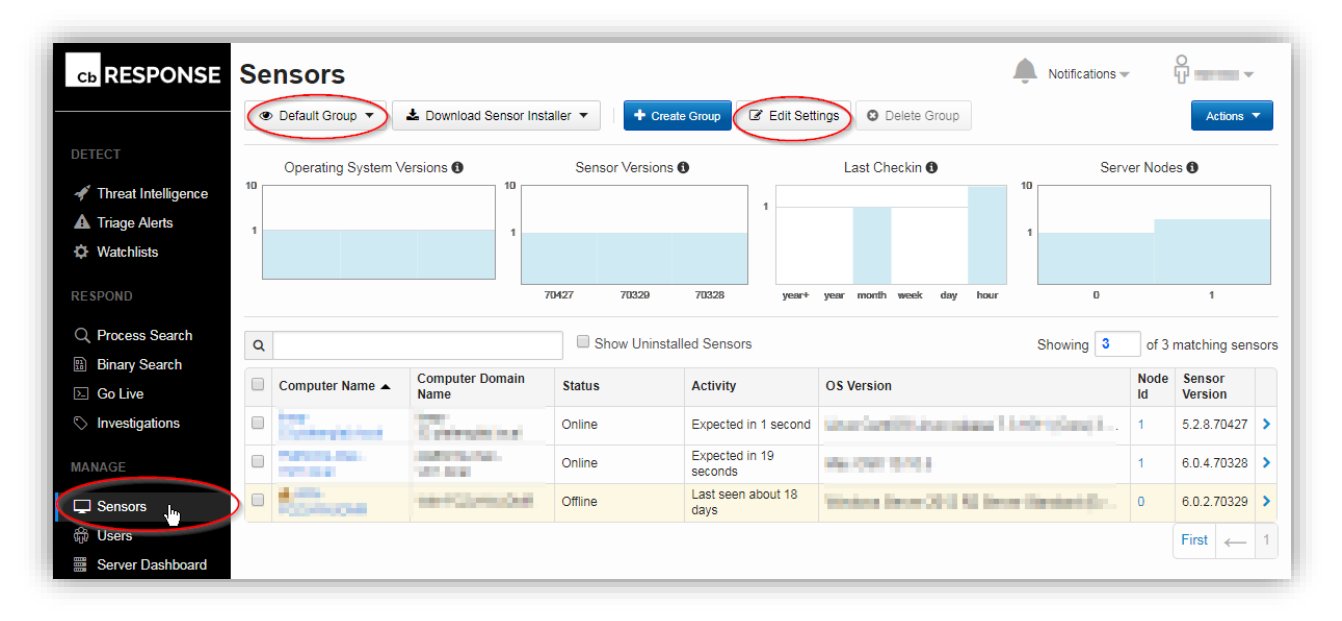

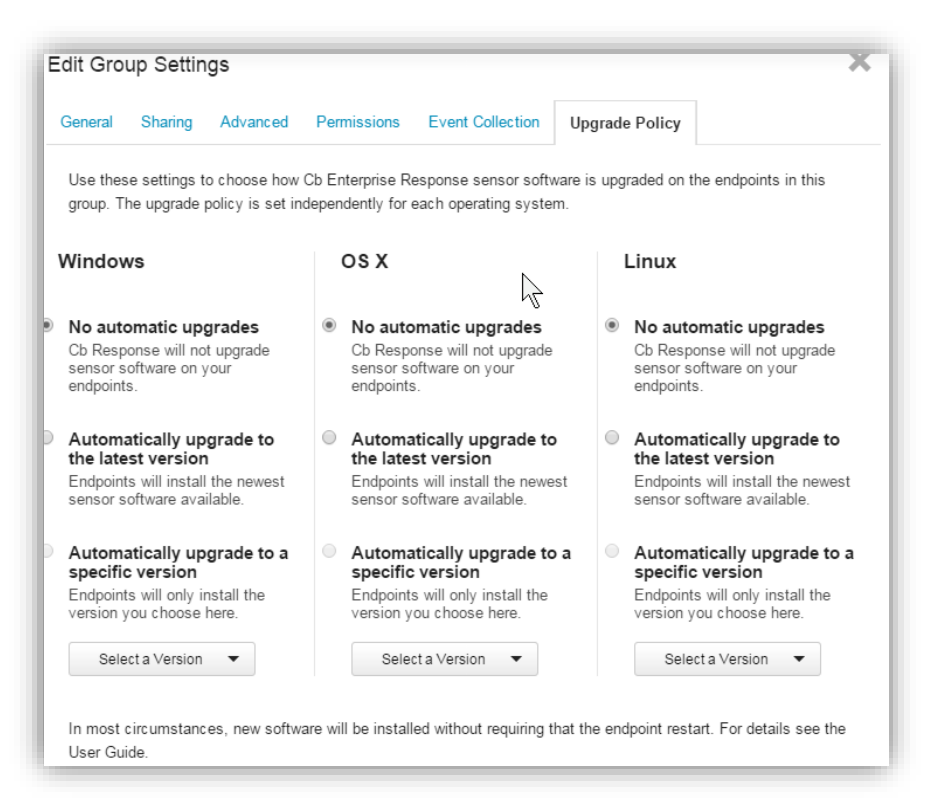

## <span id="page-12-0"></span>**Validating the event flow from the sensor (endpoint)**

On a Windows host, run the following commands to validate events from both Secureworks Advanced Analytics as well as the Carbon Black built-in feeds:

notepad.exe redcloaktest powershell.exe -enc cwB0AGEAcgB0AC0AcAByAG8AYwBlAHMAcwAgAGMAYQBsAGMA powershell.exe -enc cwB0AGEAcgB0AC0AcAByAG8AYwBlAHMAcwAgAG4AbwB0AGUAcABhAGQA wmic process call create

After running the commands, it will take time for the Cb Response appliance to send the event to Secureworks and show up on the portal. Expect the elapsed time to be anywhere from 15 minutes to 45 minutes.

### <span id="page-13-0"></span>**FAQ - Frequently Asked Questions**

#### <span id="page-13-1"></span>Can the Cb Response sensor be installed in a different directory location?

The Carbon Black Response software can only install into the %SystemRoot%\CarbonBlack directory, which is usually the c:\Windows\CarbonBlack directory. This destination cannot be changed.

### <span id="page-13-2"></span>Is there a best practice for grouping the agents?

Agents should only be separated into different groups if they need to follow a different policy. For example, you would create a new policy if some devices should have a larger event cache or if there is a group of machines that are VDI. See the section on Endpoint Sensor Groups

### <span id="page-13-3"></span>Are there considerations for Antivirus or HIDS coexisting on the endpoint?

With both Carbon Black Response Sensor and another endpoint product such as antivirus installed on a host, duplicate binary details will be recorded. In some cases, there may also be performance issues without the following rules.

**Cause:** The Carbon Black Response Sensor writes copies of binaries on the host to the directory:

%WINDIR%\CarbonBlack\store

#### **Below is taken from the Carbon Black KB article 00000742**

**Solution Title:** Required Antivirus exclusions for Carbon Black

**Version:** This solution applies to all Carbon Black versions on Windows, Linux, and OSX.

**Topic:**

The Carbon Black Sensor performs reads and writes to the Carbon Black installation root directories. With Antivirus products continually scanning the directory contents, the below exclusions will help eliminate performance issues and ensure proper coexistence.

#### **Steps:**

The directories to exclude in Antivirus products per Sensor platform are:

Windows:

%WINDIR%\CarbonBlack\\*

OSX:

/var/lib/cb/\*

Linux:

/var/lib/cb/\*